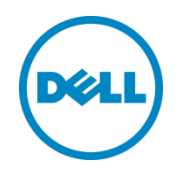

# Oracle Enterprise Manager 12c 向け Dell OpenManage Plug-in バージョン 2.0

ユーザーズガイド

2014年6月

# <span id="page-1-0"></span>リビジョン

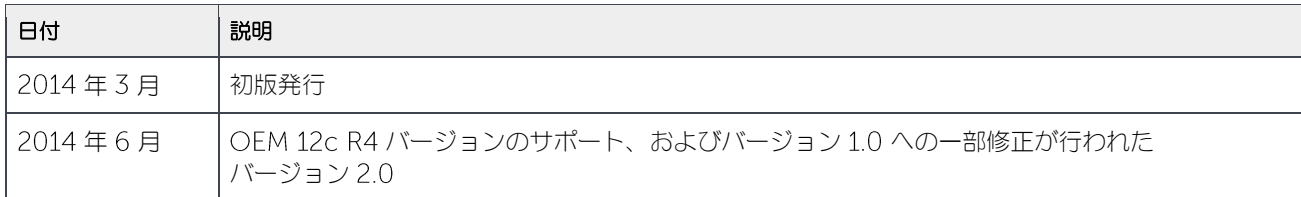

©2014 すべての著作権は Dell Inc. にあります。 Dell Inc. の書面による許可のない複写は、いかなる形態においても厳重に禁止されています。

#### 本書で使用されている商標:

Dell™、Dell のロゴ、Dell Boomi™、Dell Precision™、OptiPlex™、Latitude™、PowerEdge™、PowerVault™、 PowerConnect™、OpenManage™、EqualLogic™、Compellent™、KACE™、FlexAddress™、Force10™、および Vostro™は Dell Inc. の商標です。本書では、他の Dell の商標が使用される場合があります。 Cisco Nexus®、 Cisco MDS®、 Cisco NX-0S®、およびその他 Cisco Catalyst® は Cisco System Inc. の登録商標です。EMC VNX®、および EMC Unisphere® は、EMC Corporation の登録商標です。Intel®、 Pentium®、Xeon®、Core® および Celeron® は、米国およびその他の国におけ る Intel Corporation の登録商標です。 AMD® は Advanced Micro Devices, Inc. の登録商標です。AMD Opteron™、AMD Phenom™ および AMD Sempron™ は、Advanced Micro Devices, Inc. の商標です。Microsoft®、Windows®、 Windows Server<sup>®</sup>、Internet Explorer®、MS-DOS®、Windows Vista® および Active Directory® は、米国および / またはその他の国におけ る Microsoft Corporation の商標または登録商標です。 Red Hat® および Red Hat® Enterprise Linux® は、米国および / またはそ の他の国における Red Hat, Inc. の登録商標です。 Novell® および SUSE® は米国その他の国における Novell, Inc. の登録商標です。 Oracle® は、Oracle Corporation および / またはその関連会社の登録商標です。Citrix®、Xen®、XenServer® および XenMotion®は、米国および / またはその他の国における Citrix System, Inc. の登録商標または商標です。 VMware®、 Virtual SMP®、vMotion®、vCenter® および vSphere® は、米国またはその他の国における VMware,Inc. の登録商標または商標です。 IBM® は International Business Machines Corporation の登録商標です。 Broadcom® および NetXtreme® は Broadcom Corporation の登録商標です。 OLogic は OLogic Corporation の登録商標です。本書では、その他の商標および商号が使用され ている場合がありますが、これらは商標および / もしくは名称を所有する組織、またはそれら組織の製品のいずれかを参照するため のものであり、それぞれの所有者が所有権を有します。それらの商標や会社名は、一切デルに帰属するものではありません。

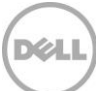

# 目次

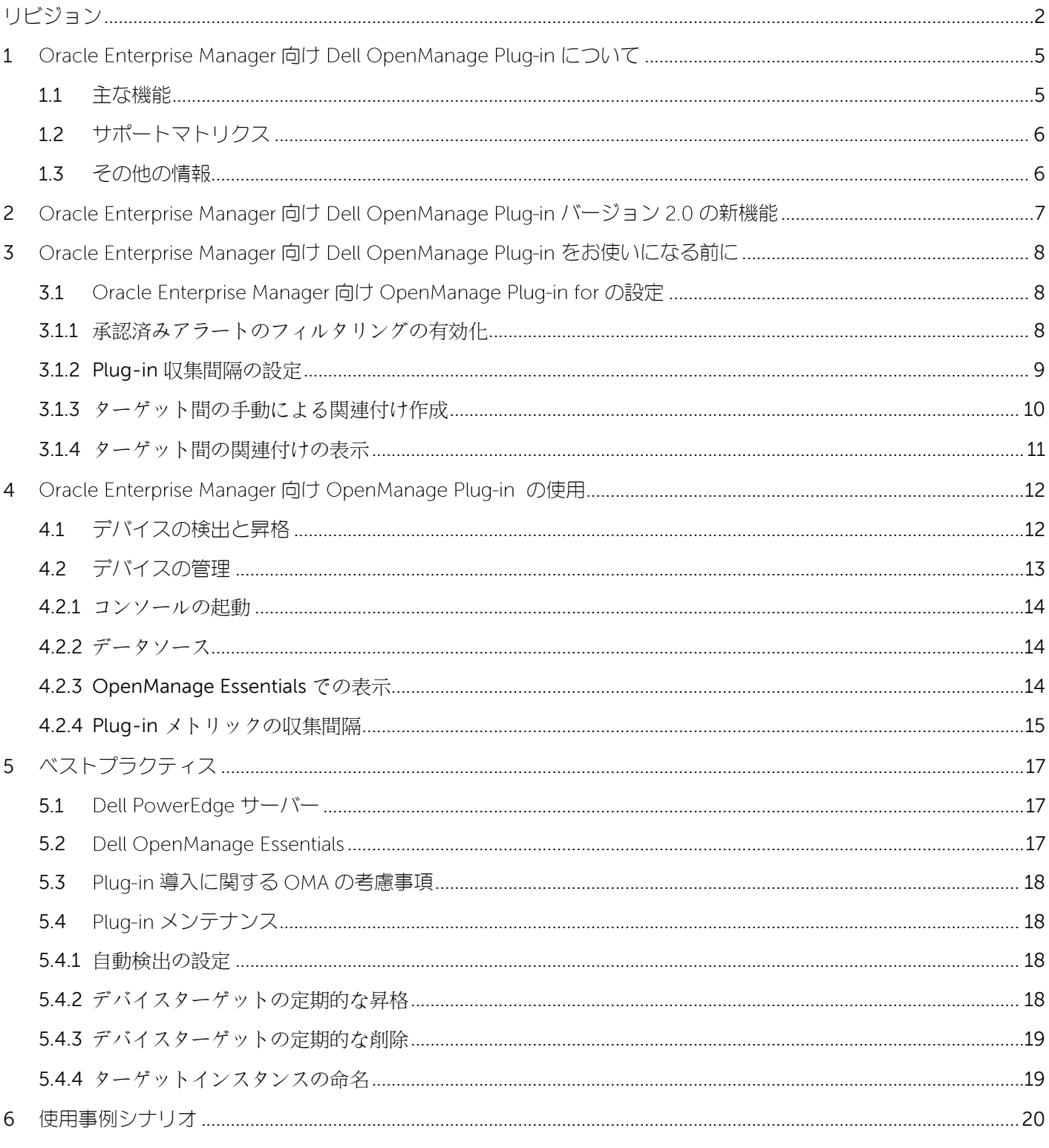

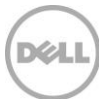

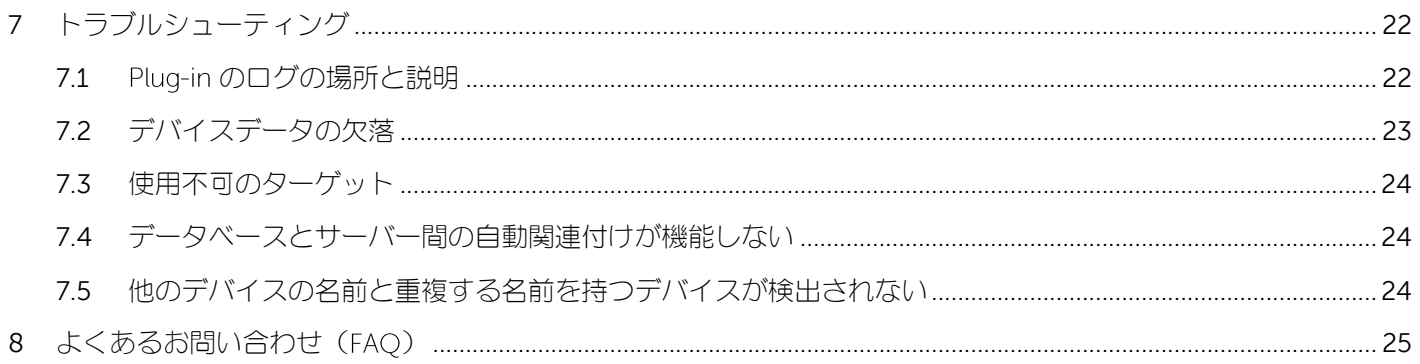

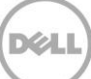

# <span id="page-4-0"></span>1 Oracle Enterprise Manager 向け Dell OpenManage Plug-in について

### <span id="page-4-1"></span>1.1 主な機能

Oracle Enterprise Manager 向け Dell OpenManage Plug-in は、Oracle Enterprise Manager (OEM) によって管 理される環境内の サーバー、ストレージ、およびネットワーキングインフラストラクチャを監視するための機能を 実現する、データセンター管理に対する積極的なアプローチを提供します。 Dell OpenManage Plug-in は、 OEM コン ソールにおける既存の投資を保護し、 Dell デバイスの統合および監視を容易にするために役立ちます。 OpenManage Plug-in では、データベース管理者または IT 管理者に対して、データセンターのリソースの可用性に影響を与える決断 を的確かつ迅速に行うために必要な情報を提供することにより、生産性の向上とコストの削減を支援します。

Oracle Enterprise Manager 向け Dell OpenManage Plug-in の主な機能は次のとおりです。

- Dell ハードウェアの検出、インベントリ、および監視 OpenManage Plug-in は、データセンターカスタマ ーによる Dell デバイスの検出、インベントリ情報の表示、および次の Dell デバイスの正常性の定期的な監視 を可能にします。
	- o Lifecycle Controller 搭載 Integrated Dell Remote Access Controller 7 (iDRAC7) を介したエー ジェントフリーの帯域外モードを使用する Dell PowerEdge 第 12 世代 (12G) サーバー
	- o OpenManage Server Administrator (OMSA) を介した帯域内メソッドを使用する Dell PowerEdge 第9世代 (9G) から第 12世代 (12G) のサーバー
	- o Dell Compellent、Dell EqualLogic、および Dell PowerVault デバイスを含むすべての Dell スト レージ
	- o Dell PowerEdge VRTX および PowerEdge M1000e シャーシ
	- o Dell Networking スイッチ (以前の Force10 および PowerConnect デバイス)
- Oracle データベース作業負荷の Dell ハードウェアへのマッピング データベースおよびサーバーは、サーバ ーのホスト名に基づいて自動的にリンクされます。また、Oracle Enterprise Manager でストレージやスイッ チなどのその他のターゲットを手動でリンクさせることもできます。 この機能は、データベース管理者が Oracle インフラストラクチャで発生する可能性がある機能停止 / パフォー マンスの問題を迅速に特定できるようにすることから、データベース管理者による適切なチームへの早期連絡が 可能になります。
- Dell モジュラーシステムのデバイス関連付け OEM 向け OpenManage Plug-in は、 Dell モジュラーサーバ ー、EqualLogic ブレードアレイ、および Force10 ブレード IO モジュールと、PowerEdge VRTX および PowerEdge M1000e シャーシを関連付けることから、データベース管理者 /IT 管理者はモジュラーシステム がデータセンターのどこにあるかを識別することが可能になります。

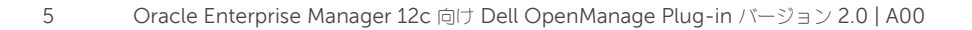

- OEM からのデバイス固有の 1 対 1 コンソール起動 −○EM 向け OpenManage Plug-in は、データベース管 理者 /IT 管理者による問題識別後のさらに詳細なトラブルシューティングの実行を可能にします。 OpenManage Plug-in では、リンクとデバイス固有のエレメント管理ツールの起動により、管理者が適切な修 正処置を講じることが可能です。また、 Dell デバイスの設定、アップデート、および管理を実行するためにも 役立ちます。 OEM コンソール経由の OpenManage Plug-in によってサポートされる1対1 Dell ツールは次 のとおりです。
	- o Integrated Dell Remote Access Controller (iDRAC) コンソール
	- o OpenManage Server Administrator (OMSA) コンソール
	- o EqualLogic グループマネージャコンソール
	- o Compellent Storage Manager コンソール
	- o Chassis Management Controller (CMC) および VRTX CMC コンソール
	- o OpenManage Switch Administrator コンソール
- Oracle Enterprise Manager からの OpenManage Essentials の 1 対多コンソール起動 この機能は、 管理者による Dell デバイスの詳細なインベントリ情報の表示、および Dell OpenManage Essentials ツール 経由での複数の Dell ハードウェアの設定、アップデート、管理を可能にします。

OpenManage Plug-in は OEM コンソールに対してハードウェアウェア情報を取得するために OpenManage Essentials と統合され、物理サーバーまたは仮想マシンにインストールする必要がある必須コンポーネントです。複数 の OpenManage Plug-in インスタンスは、いつでも同じ Oracle Enterprise Manager 環境にポイントさせることが できます。 これには、同じ Oracle Management Agent (OMA) 上のインスタンス、または個別の OMA 上のインス タンスが含まれます。ただし、追加される Plug-in インスタンスごとに、 OpenManage Essentials 環境に対して行わ れるクエリの合計量も増加します。

## <span id="page-5-0"></span>1.2 サポートマトリクス

対応ハードウェア[、](http://dell.com/openmanagemanuals)ソフトウェア、およびオペレーティングシステムについては、dell.com/openmanagemanuals で『Dell OpenManage Plug-in Version 2.0 for Oracle Enterprise Manager 12c Installation Guide』 (Oracle Enterprise Manager 12c 向け Dell OpenManage Plug-In バージョン 2.0) を参照してください。

メモ: OpenManage Essentials がサポートする Dell ハードウェアの完全なリストについては、 dell.com/openmanagemanuals で『Dell OpenManage Essentials Support Matrix』 (Dell OpenManage Essentials サポートマトリックス)を参照してください。

### <span id="page-5-1"></span>1.3 その他の情報

Oracle Management Agent のインストール: [『](http://docs.oracle.com/cd/E24628_01/install.121/e22624/install_agent.htm#CACJEFJI)Installing Oracle Management Agent』 (Oracle Management Agent のインストール)

Oracle Enterprise Monitoring の基礎知識: [『](http://docs.oracle.com/cd/E24628_01/doc.121/e24473/toc.htm)Oracle® Enterprise Manager Cloud Control Administrator's Guide[』](http://docs.oracle.com/cd/E24628_01/doc.121/e24473/toc.htm) (Oracle Enterprise Manager Cloud Control 管理者ガイド)

Dell OpenManage Essentials 情報: 『Dell OpenManage Essentials Wikis[』](http://en.community.dell.com/techcenter/systems-management/w/wiki/1989.openmanage-essentials.aspx)

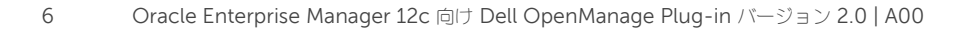

# <span id="page-6-0"></span>2 Oracle Enterprise Manager 向け Dell OpenManage Plug-in バージョン 2.0 の新機能

Oracle Enterprise Manager 向け Dell OpenManage Plug-in 12c バージョン 2.0 では、OEM 12c R4 (12.1.0.4.0) バージョンが新しくサポートしており、前バージョンの Plug-in (バージョン 1.0) への修正がいくつか含まれています。 修正された不具合は次の通りです。

- VM ターゲット内の「正常性および可用性」サブセクションで Oracle データベースが検出または表示されない
- アラートタイムスタンプが UTC タイムゾーンで返される問題
- Dell OpenManage Essentials (Home) ターゲット名にピリオドを使用すると、特定メトリックスのデータ 収集が途切れる
- 重複したデバイス名を使用すると、メトリック収集で重要値エラーが繰り返し発生する
- Plug-in での誤ったデータソースラベル

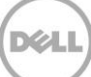

# <span id="page-7-0"></span>3 Oracle Enterprise Manager 向け Dell OpenManage Plug-in をお使いになる前に

## <span id="page-7-1"></span>3.1 Oracle Enterprise Manager 向け OpenManage Plug-in for の設定

OEM 向け Dell OpenManage Plug-in は、Oracle Enterprise Manager Plug-in の標準インストール手順に従います。 順を追った手順については[、](http://dell.com/openmanagemanuals)dell.com/openmanagemanuals で『Dell OpenManage Plug-in Version 2.0 for Oracle Enterprise Manager 12c Installation Guide』 (Oracle Enterprise Manager 向け Dell OpenManage Plug-in 12c バージョン 2.0 インストールガイド)を参照してください。

### <span id="page-7-2"></span>3.1.1 承認済みアラートのフィルタリングの有効化

OEM 向け OpenManage Plug-in はデフォルトではデバイスに関するすべてのアラートを収集します。これには OpenManage Essentials で承認されたアラートと、未承認のアラートの両方が含まれます。ただし、承認されたアラ ートを表示したくない場合は、これらのアラートの収集を無効にする設定オプションがあります。

承認済みのアラートの収集を無効にするには、次の手順を実行します。

- 1. システム管理者権限で Oracle Enterprise Manager Cloud Control ウェブコンソールにログインします。
- 2. ウェブコンソールから、OpenManage Essentials ホームターゲットの Targets (ターゲット) → All Target (すべてのターゲット)と移動して、ターゲットリンクをクリックします。
- 3. OpenManage Essentials のホームページが表示されたら、Dell OpenManage Essentials ドロップダウン リストをクリックして、Target Setup (ターゲットセットアップ) → Monitoring Configuration (監視設 定)を選択します。このビューでは、Plug-in の基本設定オプションを変更できます。
- 4. View Acknowledged Alerts (yes/no) (承認済みアラートを表示する(はい/いいえ)をno(いいえ)に 設定します。
- 5. OK をクリックします。

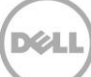

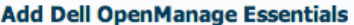

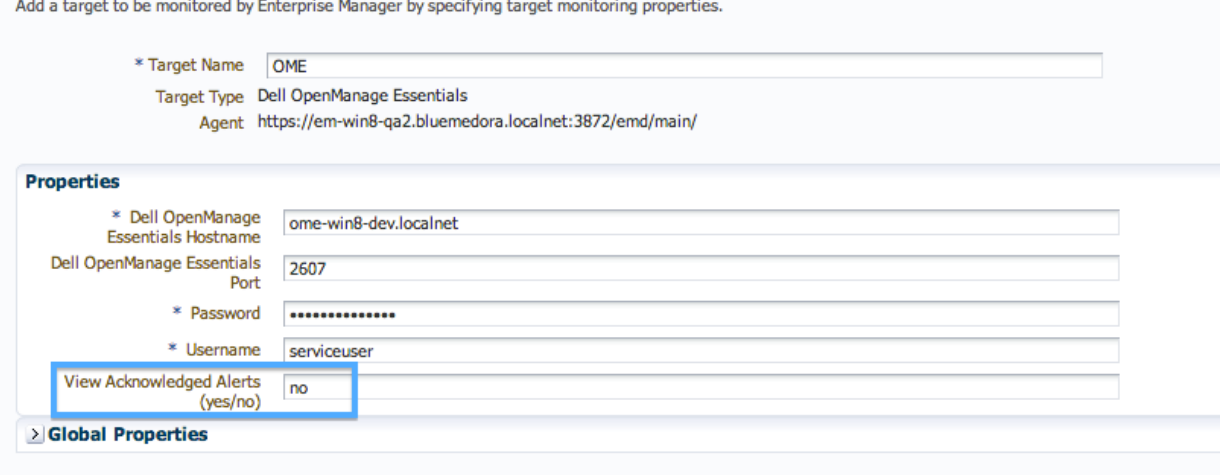

図1 承認済みアラートのフィルタリング

### <span id="page-8-0"></span>3.1.2 Plug-in 収集間隔の設定

Oracle Enterprise Manager では、Plug-in が特定メトリックスのためのデータを収集する間隔を設定できます。特定 のメトリックスではアップデートする必要がある頻度が異なるため、それに応じて間隔を調整することができます。これ は、Plug-in パフォーマンスを必要に応じて細かく調整するために役立ちます。

メモ:一部のメトリックスのメトリックス収集間隔は設定できない場合があります。

Plug-in 収集間隔を設定するには、次の手順を実行します。

- 1. システム管理者権限で Oracle Enterprise Manager Cloud Control ウェブコンソールにログインします。
- 2. ウェブコンソールから、OpenManage Essentials ホームターゲットの Targets (ターゲット) → All Target (すべてのターゲット)と移動して、ターゲットリンクをクリックします。
- 3. OpenManage Essentials ホームページを表示するときは、Dell OpenManage Essentials ドロップダウンリ ストをクリックして、Monitoring (監視) → Metric and Collection Settings (メトリックと収集設定)と 選択します。収集間隔を調整できるメトリックスが表示されます。
- 調整するメトリックスに対する収集スケジュール列下にあるリンクをクリックして、間隔変更プロセスを開始し ます。

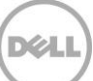

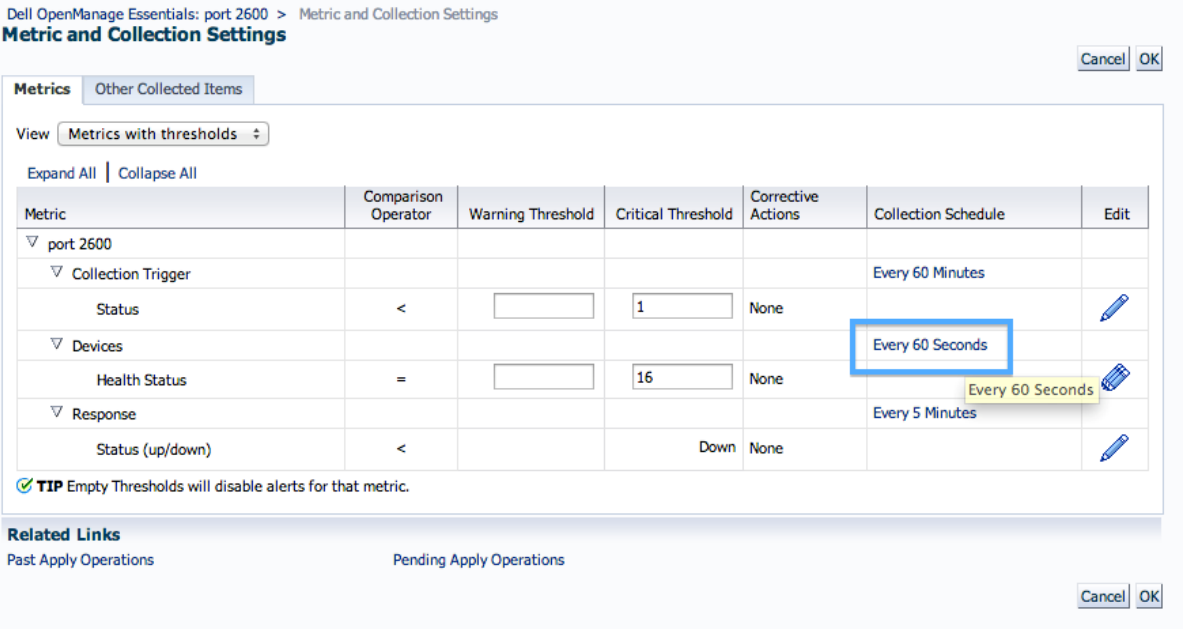

図 2 メトリック収集スケジュールの調整

### <span id="page-9-0"></span>3.1.3 ターゲット間の手動による関連付け作成

OEM で 2 つのターゲットを関連付けることにより、 OEM 向け OpenManage Plug-in の監視機能が大幅に強化され ます。この関連付けによって、データまたはターゲットの 2 つのグループ間の論理リンクを作成できます。これにより、 データの問題や傾向を分析し、影響を受ける可能性があるインフラストラクチャのその他領域を理解するための機能が強 化されます。これは特に、Dell OpenManage Plug-in による手動の関連付けを介したサポートのみでサポートされる Dell のストレージとスイッチの関連付けに当てはまります。

Oracle Enterprise Manager を使用して、2 つの Dell OpenManage Essentials サブターゲットを手動で関連付ける には、次の手順を実行します。

- 1. システム管理者権限で Oracle Enterprise Manager Cloud Control ウェブコンソールにログインします。
- 2. ウェブコンソールから、Setup (セットアップ)→ Add Target (ターゲットの追加)→Generic System (汎用システム)と移動します。
- 3. Create Generic System (汎用システム) フォームで必要な情報を入力します。 デフォルトで、次を入力する必要があります: Name (名前)、Time-Zone (タイムゾーン) および Members (メンバー)。

メモ: Members (メンバー) フィールドには、関連付けの対象となる 2 つのターゲットが含まれるように してください。

- 4. Next (次へ) をクリックします。
- 5. Create Generic System (汎用システムの作成) フォームで、Add (追加) ボタンをクリックして、前のペ ージで選択したターゲット間の新規の関連付けを作成します。
- 6. OK をクリックします。
- 7. Next (次へ)をクリックして、Availability Criteria (可用性条件) ページに進みます。

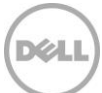

- 前の手順で行った関連付けに応じて、関連付けが有効と見なされるために使用可能にする必要があるターゲット を定義します。 これらは Key Members (主要メンバー)と呼ばれます。
- 9. Next (次へ) をクリックします。
- 10. Next (次へ)をクリックして設定を確認し、 Finish (終了) をクリックします。

### <span id="page-10-0"></span>3.1.4 ターゲット間の関連付けの表示

。

関連付け作成後は、これらを OEM のトポロジビューで表示できます。このビューは、Dell OpenManage Plug-in タ ーゲット間に加え、 Dell OpenManage Plug-in ターゲットとその他の OEM ターゲット間の関係を理解するために便 利です。

OEM 内の関連付けを表示するには、次の手順を実行します。

- 1. システム管理者権限で Oracle Enterprise Manager Cloud Control ウェブコンソールにログインします
- 2. ウェブコンソールから Targets (ターゲット)→ All Targets (すべてのターゲット) と移動します。
- 表示する関連付けの一部であるリストからターゲットをクリックします。
- 4. サブターゲットページから、Dell OME Server (Dell OME サーバー) コンテキストドロップダウンリス トを選択します。
- 5. Configuration (設定) → Topology (トポロジ) と移動します。
- トポロジビューを使用して、ターゲットとその他ターゲット間の関連付けを表示します。

# <span id="page-11-0"></span>4 Oracle Enterprise Manager 向け OpenManage Plug-in の使用

## <span id="page-11-1"></span>4.1 デバイスの検出と昇格

Plug-in の初期セットアッププロセス完了後は、その時点で監視されている Dell OpenManage Essentials 環境のすべ てのデバイスが検出されており、希望に基づいてそれらが昇格されています。

デバイスが環境に追加された場合は、それらのデバイスからデータを収集するための追加処置を行う必要があります。 Dell OpenManage Plug-in は自動的にこれらの新しいデバイスを検出して Plug-in に追加しますが、Plug-in はデ バイス固有のデータを収集しません。

メモ: 新しいデバイスは、昇格するまで OpenManage Essentials ターゲットのツリービューに不明ステータスのグ レー表示ノードとして表示されます。

次の手順を実行して、検出済みターゲットのリストにある追加された各新規デバイスを検出済み状態から昇格させる必要 があります。

- 1. システム管理者権限で Oracle Enterprise Manager Cloud Control ウェブコンソールにログインします。
- 2. Setup (セットアップ) → Add Target (ターゲットの追加) → Auto Discovery Results (自動検出結果) と移動します。 Agent-based Targets (エージェントベースのターゲット)表に、検出された新規のデバイ ス、または初期セットアップ中に昇格されないように選択されたすべてのデバイスが表示されます。

メモ: Oracle Enterprise Manager は、デバイスの検出を実行するデフォルト間隔を1日に設定します。 これは、 Setup (セットアップ)→ Add Target (ターゲットの追加)→ Configure Auto Discovery (自動検出の設定) と移動して、Dell OME Discovery Module (Dell OME 検出モジュール) をクリックすることで再設定できま す。ここで Use following discovery schedule for all target types on all hosts (すべてのホストのすべて のターゲットタイプに対して次の検出スケジュールを使用する) を選択し、頻度テキストボックスに希望の間隔を 入力します。

3. 新しく検出されたデバイスを選択し、 Promote (昇格) ボタンをクリックします。

メモ:複数選択を使用することによって、複数のデバイスを同時に昇格させることができます。ただし、複数のデバイ スを同時に昇格させるには、デバイスが同じターゲットタイプであることが必要です。

4. 希望のデバイスがすべて昇格され、Plug-in が新しい収集間隔を完了すると、Dell OpenManage Essentials ターゲットにデバイスがデータ付きで表示されます。

OpenManage Essentials ターゲットの初期セットアップと設定の詳細については、 dell.com/openmanagemanuals T [Dell OpenManage Plug-in Version 2.0 for OEM Installation Guide] (OEM 向け Dell OpenManage Plug-in バージョン 2.0 インストールガイド)を参照してください。

## <span id="page-12-0"></span>4.2 デバイスの管理

OEM 向け OpenManage Plug-in 12c に移動して、Plug-in によってデータが収集されるデバイスを表示します。 OEM 向け OpenManage Plug-in 12c に移動するには、次の手順を実行します。

- 1. システム管理者権限で Oracle Enterprise Manager Cloud Control ウェブコンソールにログインします。
- 2. ウェブコンソールから Targets (ターゲット)→ All Targets (すべてのターゲット) と移動します。
- リストされているターゲットの表から、設定中に使用されたインスタンス名をクリックします。

#### すべてのデバイスビュー

ツリー内の All Devices (すべてのデバイス) ノード、またはツリー内のその他のトップレベルノード (Servers (OS) (サーバー(OS))、Servers (iDRAC) (サーバー(iDRAC))、Storage (ストレージ)、および Network (ネット ワーク)など)から Plug-inを表示すると、そのノードに関連付られたすべてのデバイスのリストと、各デバイスからの 最新アラート 10個が表示されます。Devices (デバイス)表下の Name (名前) 列、または Alerts (アラート) 表下 の Device (デバイス) 列にあるリンクをクリックして、特定のデバイスを表示することができます。 Alerts (アラート) 表からアラートを選択すると、選択したアラートの詳細を表示するポップアップウィンドウが表に表示されます。 Devices (すべてのデバイス) ノードで、ページの右上角にある View in OpenManage Essentials (OpenManage Essentials で表示) ボタンをクリックすることにより、 Dell OpenManage Essentials コンソールがトップレベルノー ドで開きます。

#### サーバーデバイスビュー

サーバーデバイス(OS または iDRAC)を表示するには、All Devices(すべてのデバイス)トップレベルノード、 Servers (サーバー)トップレベルノードのひとつの Devices (デバイス)表から特定のサーバーを選択する、または 左パネルのツリービューからサーバーデバイスからそのサーバーを選択することができます。サーバーデバイスビュー には、Dell デバイスのステータスと正常性についての詳細が表示されます。これらのステータスメトリックスの横には、 デバイスのサービスタグやモデルなどの基本的なデバイス情報があります。また、プロセッサとメモリの詳細がその下 に表示されます。ページの右側にある Database (データベース) 表には、最後の収集間隔中に自動検出されたすべて のデータベースが表示されます。ここにデータベースがリストされている場合、そのデータベースのターゲットを表示 するためのリンクが提示されます。お問い合わせ情報、オペレーティングシステム情報、デバイスの全データソースを 示す表などの追加情報がその下に表示されます。

#### ストレージデバイスビュー

ストレージデバイスを表示するには、All Devices (すべてのデバイス)トップレベルノード、Storage Devices (ストレージデバイス)トップレベルノードの Devices (デバイス)表から特定のストレージデバイスを選択する、ま たは左パネルのツリービューからその特定ストレージデバイスを選択することができます。ストレージデバイスビューに は、ページの左上角に Dell デバイスのステータスと正常性についての詳細が表示されます。これらのステータスメトリ ックスの横には、デバイスのサービスタグやモデルなどの基本的なデバイス情報があります。デバイスのデータソースの すべてをリストする表が、ページの右側に表示されます。該当する場合、各データソース名に、そのデータソース固有の コンソールを起動するためのリンクが提供されます。

#### ネットワークデバイスビュー

ネットワークデバイスを表示するには、All Devices(すべてのデバイス)トップレベルノード、Network Devices (ネットワークデバイス)トップレベルノードの Devices (デバイス)表から特定のネットワークデバイスを選択する、 または左パネルのツリービューからその特定ネットワークデバイスを選択することができます。ネットワークデバイスビ ューには、ページの左上角に デバイスのステータスと正常性についての詳細が表示されます。これらのステータス メトリックスの横には、デバイスのサービスタグやモデルなどの基本的なデバイス情報があります。デバイスのデータソ

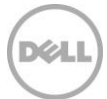

ースのすべてをリストする表が、ページの右側に表示されます。該当する場合、各データソース名に、そのデータソース 固有のコンソールを起動するためのリンクが提供されます。

### <span id="page-13-0"></span>4.2.1 コンソールの起動

OEM 向け Dell OpenManage Plug-in は、Plug-in と、デバイスおよびソフトウェアとの間をリンクする2つの異な るタイプのコンソールを利用します。 OEM 向け OpenManage Plug-in では、Data Sources (データソース) また は View in OpenManage Essentials (OpenManage Essentials で表示) リンクのいずれかを使用して、コンソー ルを起動できます。

### <span id="page-13-1"></span>4.2.2 データソース

OEM 向け OpenManage Plug-in は、デバイスに関連する必須の Dell ハードウェアコンソールへのリンク作成機能を 提供します。この Plug-in は、OpenManage Essentials を経由で使用可能になるコンソールを持つ、すべてのデバイ スへのリンクを提供します。次のオプションは、Oracle Enterprise Manager の Data Sources (データソース) 表 にある Plug-in 経由で使用できるコンソール起動オプションです。

- Integrated Dell Remote Access Controller (iDRAC) コンソール
- OpenManage Server Administrator (OMSA) コンソール
- EqualLogic グループマネージャコンソール
- Compellent Storage Manager コンソール
- Chassis Management Controller (CMC) および VRTX CMC コンソール
- OpenManage Switch Administrator コンソール

コンソールのリンク作成機能を使用するには、リンク元とするデバイスに移動し、ターゲットページの Data Sources (データソース)表を表示します。Data Sources (データソース)表では、すべての使用可能なデータソースが、適切 な管理用コンソールへのリンクと共に表示されます。

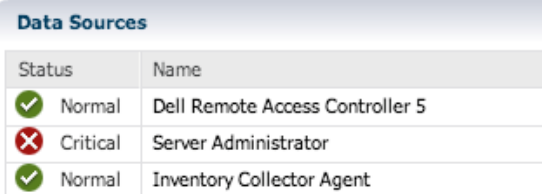

図 3 データソースの表示

### <span id="page-13-2"></span>4.2.3 OpenManage Essentials での表示

データソースのリンク設定に加え、OEM 向け Dell OpenManage Plug-in では Dell OpenManage Essentials へのリ ンク設定機能も提供されます。このリンク設定機能は、Plug-in のツリー階層における現在の位置にコンテキスト依存し ます。

OpenManage Plug-in ホームターゲットから特定のデバイスを表示すると、デバイスページの上部にバナーが付きます。 ここには、View in OpenManage Essentials (OpenManage Essentials で表示) とラベル付けされたリンクがあり

ます。このリンクは、Dell OpenManage Essentials 内にあるその特定デバイスへの新しいウェブブラウザウィンドウ を開きます。

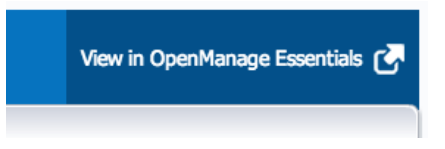

図 4 OpenManage Essentials コンソール起動の使用

メモ: OpenManage Essentials ウェブコンソールにアクセスするには、ログインページで資格情報を入力する必要が あります。

### <span id="page-14-0"></span>4.2.4 Plug-in メトリックの収集間隔

次の表は、監視下 Dell OpenManage Essentials ターゲットから Plug-in がメトリックスを収集する頻度を説明してい ます。

メモ:頻度は無遅延環境で計算されており、監視環境のセットアップによって異なってきます。

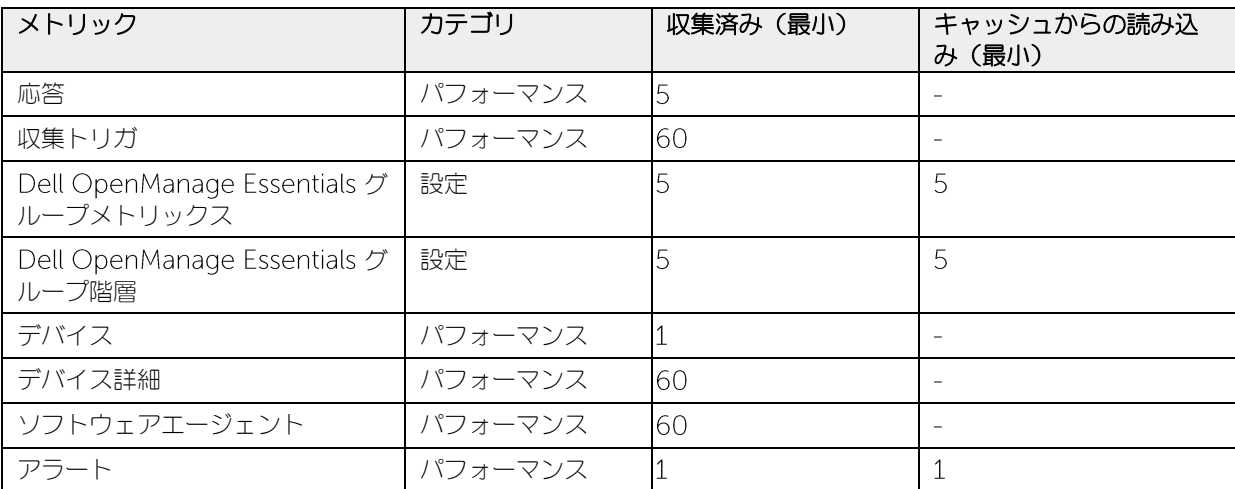

Dell OpenManage Essentials

#### Dell OpenManage Essentials CMC

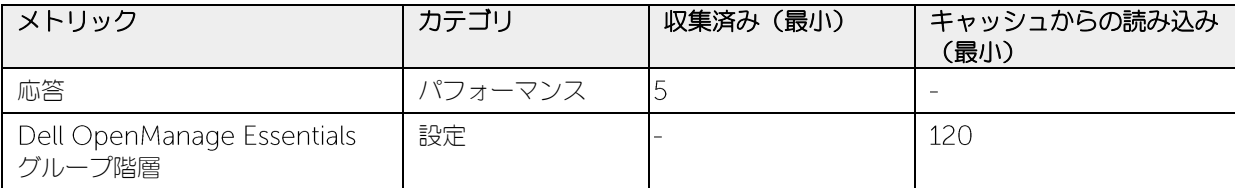

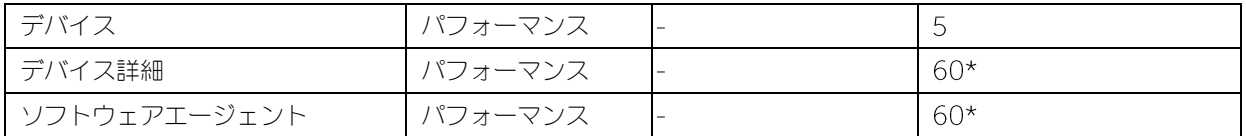

\* 「Is Target Separator」によりメトリックを収集

#### Dell OpenManage Essentials サーバー

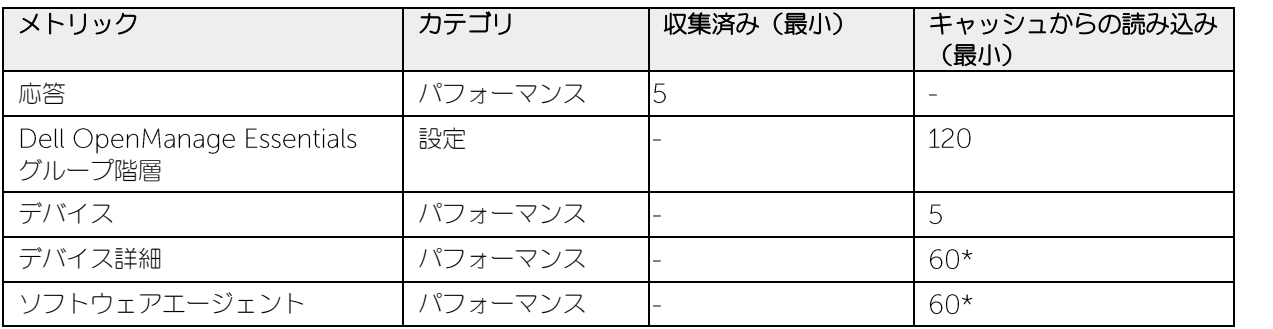

\* 「Is Target Separator」によりメトリックを収集

#### Dell Open Manage Essentials ストレージ

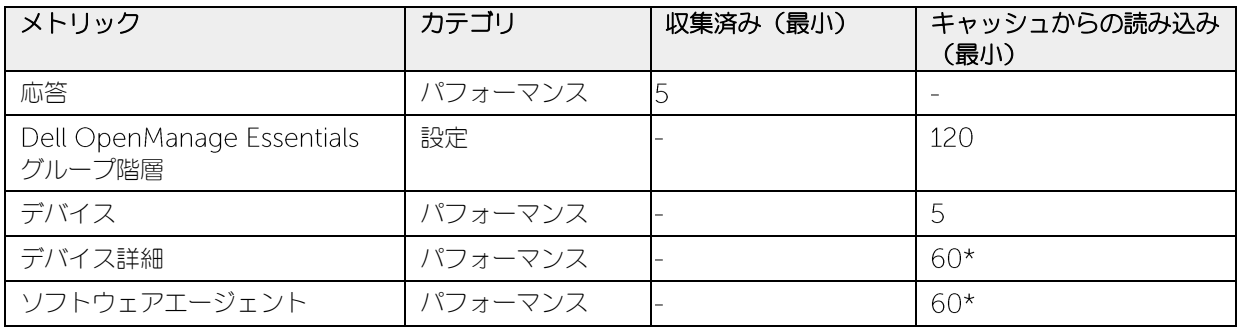

\* = 「Is Target Separator」によりメトリックを収集

#### Dell OpenManage Essentials スイッチ

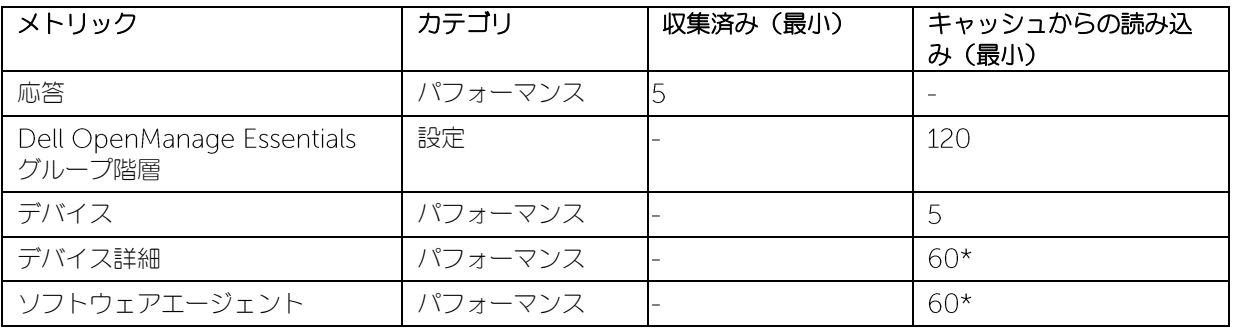

\* = 「Is Target Separator」によりメトリックを収集

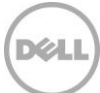

# <span id="page-16-0"></span>5 ベストプラクティス

以下に、Oracle Enterprise Manager 向け Dell OpenManage Plug-in の実装と使用に推奨されるベストプラクティ スを示します。

## <span id="page-16-1"></span>5.1 Dell PowerEdge サーバー

Dell PowerEdge 12G サーバーを監視するには、Integrated Dell Remote Access Controller 7 (iDRAC7) を使用 したエージェントフリーの帯域外モードの使用が推奨されます。帯域外管理を使用することで、IT 管理者は、サーバー にインストールされた従来の帯域内 OpenManage Server Administrator (OMSA) のインストール、または定期的な 証明 / 検証を行う必要がなくなります。帯域外管理メソッドでは、IT 管理者がエージェントを使用せずに、オペレーテ ィングシステムやハイパーバイザの存在または状態に関わらず、強化された可用性を用いてどこからでも効率的に システムを監視できます。

また、第9世代 (9G) から第 12 世代 (12G) の Dell PowerEdge サーバーは、OpenManage Server Administrator (OMSA) がインストールされたサーバーから帯域内メソッドを使用して監視できます。これには、 Microsoft Windows、Red Hat Enterprise Linux (RHEL)、SUSE Linux Enterprise Server (SLES)、ESX/ESXi、 Hyper-V、および Citrix XenServer のサポートが含まれます。 OMSA は現在、Oracle Linux オペレーティングシステ ムではサポートされません。 Oracle Linux オペレーティングシステムを実行しているサーバーを監視するには、 PowerEdge 12G サーバーではサポートされる iDRAC7 のみを使用してください。『Dell OpenManage Server Administrator Support Matrix』(Dell OpenManage Server Administrator サポートマトリックス)には、 delltechcenter.com/omsa でアクセスできます。

#### <span id="page-16-2"></span>5.2 Dell OpenManage Essentials

OpenManage Essentials でデバイスを検出する際は、最適な動作のために次が推奨されます。

- Linux オペレーティングシステムを実行しているターゲットデバイスは SSH プロトコルを使用して検出し、 iDRAC は WS-Man プロトコルを使用して検出します。
- Windows オペレーティングシステムを実行しているターゲットデバイスは WMI プロトコルを使用して検出し、 iDRAC は WS-Man プロトコルを使用して検出します。
- OMSA がインストールされており、ターゲットオペレーティングシステムをサポートする場合は、 SNMP プロ トコルを SSH/WMI プロトコルの代わりに使用することもできます。
- Dell PowerEdge 11G よりも前のサーバー世代では、iDRAC の検出に WS-Man プロトコルがサポートされて いません。その代わりに SNMP プロトコルを使用する必要があります。

OpenManage Essentials で推奨されたプロトコルを使用してデバイスを検出することにより、OEM 向け OpenManage Plug-in で Dell デバイスを検出し、Oracle Enterprise Manager コンソールでサーバーとデータベー ス間の自動的な関連付けを実行できるようになります。

## <span id="page-17-0"></span>5.3 Plug-in 導入に関する OMA の考慮事項

Dell OpenManage Plug-in に対して Oracle Enterprise Manager 環境を設計および準備するときは、Oracle Management Agent (OMA) ディストリビューションについて慎重に考慮する必要があります。 Plug-in が Oracle Management Server (OMS) に対してローカルの OMA を使用することは可能ですが、個別のシステムにインストー ルされた OMA を常に使用することがベストプラクティスとなります。これにより、Plug-in のデータ収集プロセス専用 に適切なハードウェアを使用することができます。

Plug-in 導入に昇格されるデバイスターゲットの数に応じて、 OMA システムの追加が必要になる場合があります。これ は、追加されるデバイスターゲットのそれぞれで発生する追加の作業負荷および収集を補うためです。詳細については、 『Advanced Oracle Installation and Configuration Guide[』](http://docs.oracle.com/cd/E24628_01/install.121/e24089/sizing.htm) (Advanced Oracle インストールと設定ガイド)の 「Sizing Your Enterprise Manager Deployment」 (Enterprise Manager 導入のサイズ判断) を参照してください。

## <span id="page-17-1"></span>5.4 Plug-in メンテナンス

Dell OpenManage Essentials 環境は時間とともに変化する可能性があるので、 OpenManage Plug-in による定期的 な検出プロセスの実行、新しく検出されたデバイスターゲットの昇格、および不要になったデバイスターゲットの削除が 推奨されます。

### <span id="page-17-2"></span>5.4.1 自動検出の設定

OEM の実行検出プロセスを定期的に実行することにより、Dell OpenManage Essentials 環境に新たに追加されたす べてのデバイスが確実に検出されるようにすることができます。自動検出プロセスのデフォルト設定が変更されていない 場合、 Plug-in が導入されている OMA では新規デバイスターゲットの収集が毎日 1 回実行されます。

この収集スケジュールを変更する、または有効にするには次の手順を実行します。

- 1. システム管理者権限で Oracle Enterprise Manager Cloud Control ウェブコンソールにログインします。
- 2. Enterprise Manager ウェブコンソールから、Setup (セットアップ) → Add Target(ターゲットの追加) → Configure Auto Discovery (自動検出の設定) と移動します。
- 3. Dell OME Discovery Module (Dell OME 検出モジュール) を選択し、Use following discovery schedule for all target types on all hosts (すべてのホストのすべてのターゲットタイプに対して次の検出スケジュール を使用する)を選択します。 このページで、頻度テキストボックスに希望の検出間隔を入力します。

## <span id="page-17-3"></span>5.4.2 デバイスターゲットの定期的な昇格

OMA 向け Dell OpenManage Plug-in で自動検出スケジュールの有効化を選択した場合、このプロセスによって新規 のデバイスターゲットが定期的に検出されることがあります。これらの新しく検出されたデバイスターゲットは、 Discovery Results (検出結果) 表にリストされたままとなり、昇格されるまでは Plug-in によって収集されません。 これらのデバイスターゲットのデータ収集を希望しない場合、処置は必要ありません。ただし、これらのデバイスターゲ ットのデータ収集を希望する場合は、ターゲットを昇格させて収集を有効にする必要があります。

デバイスターゲットを昇格させるには、次の手順を実行します。

1. システム管理者権限で Oracle Enterprise Manager Cloud Control ウェブコンソールにログインします。

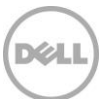

- 2. Enterprise Manager ウェブコンソールから、Setup (セットアップ) → Add Target (ターゲットの追加) → Auto Discovery Results (自動検出結果)と移動します。
- 3. Non-Host Targets (ホスト以外のターゲット) タブをクリックします。
- 4. 表示されたリストで、昇格させる新しく検出されたすべてのデバイスターゲットを選択し、Promote (昇格) をクリックします。
- 5. 次のページでは、すべてのプロパティが事前に入力されており、変更の必要はありません。 Promote (昇格) をクリックします。

メモ:同時に複数のデバイスターゲットを昇格させることが可能です。ただし、同時に昇格させるターゲットはすべて 同じターゲットタイプであることが必要です。

メモ:昇格プロセス中に事前入力されたプロパティを変更することは推奨されません。望ましくない動作を引き起こす おそれがあります。

### <span id="page-18-0"></span>5.4.3 デバイスターゲットの定期的な削除

OpenManage Plug-in で昇格されたデバイスターゲットを定期的に見直し、すでに存在しない Plug-in、または収集を 希望しない Plug-in を削除することが推奨されます。デバイスターゲットを削除することで Plug-in がより効率的に実 行され、不要なデータの氾濫が解消されます。

デバイスターゲットを削除するには、次の手順を実行します。

- 1. システム管理者権限で Oracle Enterprise Manager Cloud Control ウェブコンソールにログインします。
- 2. Enterprise Manager ウェブコンソールから、Targets (ターゲット) → All Targets (すべてのターゲット) と移動します。
- 3. 表示されたリストで削除するデバイスターゲットを右クリックし、Target Setup (ターゲットセットアップ)→ Remove Target... (ターゲットの削除...) を選択します。

### <span id="page-18-1"></span>5.4.4 ターゲットインスタンスの命名

Dell OpenManage Essentials ターゲットを命名するときは、英数文字以外は使用しないようにします。英数文字以外 の文字を使用すると、データ収集処理時に Plug-in でエラーが発生する場合があります。

非英数文字の例外は、アンダースコア、スペース、ハイフンです。ターゲット名には、すべての英数文字を使用できます。 この値はターゲット設定中に設定でき、ターゲットインスタンスの作成後は変更できません。

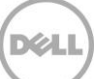

# <span id="page-19-0"></span>6 使用事例シナリオ

#### データベース / システム管理者として、OEM コンソール用 Plug-in で一連の Dell デバイスの監視、関連付け、およ びコンソール起動を実行させたい

OEM 向け Dell OpenManage Plug-in は、次の Dell デバイスの監視、関連付け、およびコンソール起動を行います。

- Dell PowerEdge サーバー (第 9~12 世代)
- Dell シャーシ
	- o PowerEdge M1000e
		- o PowerEdge VRTX
- Dell ストレージアレイ
	- o Compellent
	- o PowerVault
	- o EqualLogic
- Dell ネットワークスイッチ
	- o Force10
	- o PowerConnect

#### メモ:

- Dell 12 世代サーバーでは、Lifecycle Controller 搭載 Integrated Dell Remote Access Controller 7 (iDRAC 7) を介したエージェントフリーの帯域外メソッドを使用する OpenManage Plug-in がサポートさ れます。 Dell 9~12 世代サーバーでは、 OpenManage Server Administrator (OMSA) を介した帯域内メ ソッドの使用がサポートされます。 OMSA は現在、 Oracle Linux オペレーティングシステムではサポートさ れません。 Oracle Linux オペレーティングシステムを実行しているサーバーを監視するには、代わりに iDRAC を使用します。
- OpenManage Essentials は帯域内メソッドと帯域外メソッドのどちらでもデバイスを検出できますが、帯域 外メソッドでのデバイス検出が推奨されます。これは、帯域外管理メソッドによって、どこからでもエージェ ントを使用せずに可用性を向上させることができるためです。
- データベースターゲットとサーバーターゲット間の関連付けは、ホスト名に基づいて自動的に行われます。サ ーバーとデータベース間の自動関連付けのため、 OpenManage Essentials と Plug-in の両方におけるホスト 名が同じであるようにしてください。ターゲットのホスト名が OpenManage Essentials と Plug-in の間で 異なる場合、ターゲットはユーザーが手動でリンクさせる必要があります。すべてのサーバーが DNS に登録 されており、OpenManage Essentials で DNS 名解決オプション (デフォルトで選択済み) を使用すること が推奨されます。その他のターゲット(ストレージおよびスイッチ)も、データベース管理者または 管理 者が手動でリンクさせることができます。
- シャーシイベントはサーバーに関連付けられませんが、シャーシステータスの変更に基づいてインシデントが 作成されます。
- 帯域外監視(のみ)は、OpenManage Essentials からホストを検出する方法によって決定付けられます。た だし、ホスト名が帯域外メソッドのみで使用できない場合、関連付けを行うためには、オペレーティングシス テムを検出してホスト名を取得する必要があります。

#### データベース / システム管理者として、 OEM 内でのデータベースグループ化およびアプリケーショングループ化に基 づいて Dell ハードウェアノードを分類したい。管理者は、これによって OEM で定義されたホスト固有の作業負荷に 何が使用されているかを確認することができます。

これは特に、データベース管理者(DBA)がストレージシステムでのデータベースストレージの使用状況を表示すると いう点で適切です。

これは作業負荷またはアプリケーションビューアではありません。 Dell OpenManage Plug-in ノードは、 OpenManage Essentials での表示と一致する形でグループ化され、サポートに応じて適切なデータベースターゲット に自動的にリンクされます。

#### データベース / システム管理者として、OpenManage Esssentials でのグループ化と同様に、すべてのモジュラーブ レード、 EqualLogic プレードアレイ、および Force10 プレード I/O スイッチがそれぞれのシャーシ下にグループ化 されるようにしたい。

OpenManage Plug-in は、Dell OpenManage Essentials と同様にデバイスのグループ化をレンダリングします。 OpenManage Essentials と同様に、デバイスの相互関係の表示にはツリービューパネルが使用されます。

#### データベース システム管理者として、ハードウェアデバイスとのデータベースマッピングを示すトポロジビューを コンソールに表示したい。

対象ホストに接続される対象データベースを示すトポロジビューは、デバイスターゲットに対する Manager のトポロジビュー内に提供されます。トポロジビューに追加のデバイス接続を表示するには、手動でターゲッ トの関連付を行う必要があります。

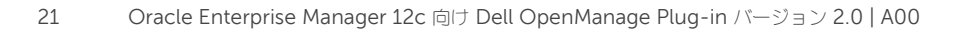

# <span id="page-21-0"></span>7 トラブルシューティング

OEM 向け Dell OpenManage Plug-in での作業中に、設定上または動作上の問題が発生する場合があります。本項で は、一般的な問題のトラブルシューティングに必要な情報について説明します。

## <span id="page-21-1"></span>7.1 Plug-in のログの場所と説明

OEM 向け Dell OpenManage Essentials Plug-in のログファイルは、Oracle Management Agent (OMA) のロー カルシステム上にあります。 OMA のインストール場所に応じて、ログは次の場所に配置されます。

[OMA\_HOME]/plugins/dell.em.ome.agent.plugin\_12.1.0.2.0/scripts/logs

このディレクトリには、Plug-in ターゲットのトレースログ、およびターゲット検出ログの2種類のログファイルがあり ます。

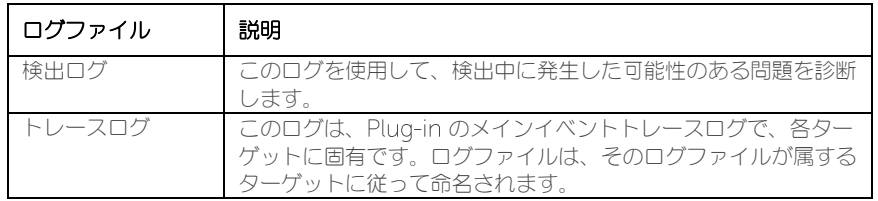

OEM 向け Dell OpenManage Plug-in トレースログファイルは、Oracle Enterprise Manager Cloud Control ウェ ブコンソールを介して表示することもできます。

Plug-in トレースログを表示するには、次の手順を実行します。

- 1. システム管理者権限で Oracle Enterprise Manager Cloud Control ウェブコンソールにログインします 。
- 2. ウェブコンソールから Targets (ターゲット)→ All Targets (すべてのターゲット) と移動します。
- 3. ターゲットのリストから、Dell OpenManage Essentials ターゲットのリンクをクリックします。
- 4. ターゲットのホームページが表示されたら、Dell OpenManage Essentials コンテキスト依存ドロップ ダウンリストをクリックし、Monitoring (監視) → All Metrics (全てのメトリックス) を選択します。
- 5. 画面の左側にあるリストから、Error Log (エラーログ)を選択します。

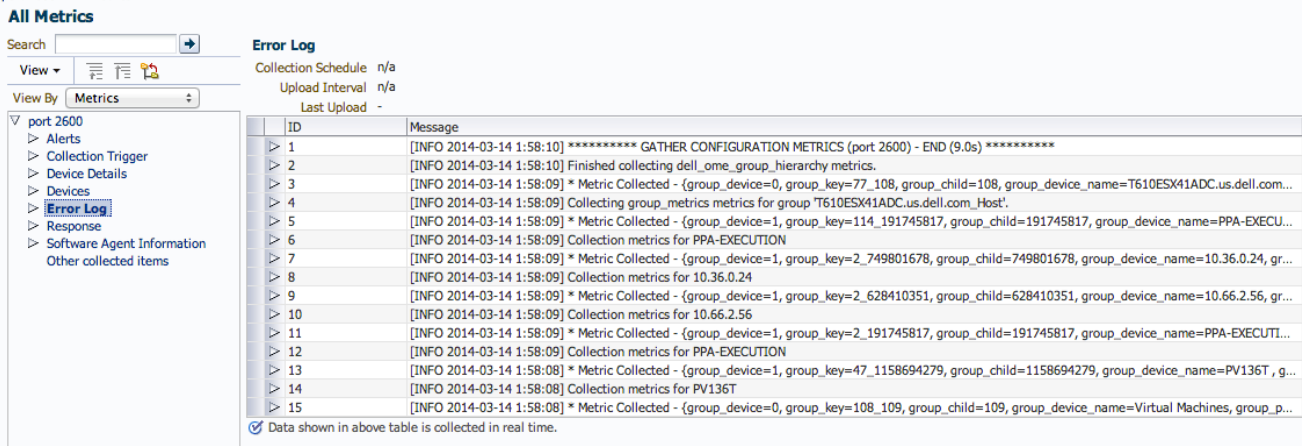

図 5 OEM からのトレースログの表示

# <span id="page-22-0"></span>7.2 デバイスデータの欠落

OpenManage Essentials Home ターゲットを表示しているときにツリービュー内を移動すると、一部のデバイスがデ ータのない状態で表示されます。

OpenManage Essentials Home ターゲットのデバイスサブターゲットのデータ収集を有効にするには、各デバイスサブ ターゲットを OEM Cloud Control 内で昇格させる必要があります。この問題を解決するには、次の手順を実行します。

- 1. システム管理者権限で Oracle Enterprise Manager Cloud Control ウェブコンソールにログインします。
- 2. Enterprise Manager ウェブコンソールから、Setup (セットアップ) → Add Target(ターゲットの追加) → Configure Auto Discovery (自動検出の設定)と移動します。
- 3. Configure Auto Discovery (自動検出の設定) セクションで、Auto Discovery (自動検出) 表の All Discovery Modules (すべての検出モジュール)リンクをクリックします。
- 4. OpenManage Essentials Home ターゲット用に使用されている適切なホストを選択し、Configure (設定) ボタンをクリックします。
- 5. Dell OME Discovery Module (Dell OME 検出モジュール)を除くすべてのボックスのチェックを外し、こ の Plug-in と関連しない他のターゲットの検出を無効にします。
- 6. OK をクリックします。
- 7. 手順 4 と同様にホストを選択し、Run Discovery Now(今すぐ検出を実行)をクリックします。
- 8. 検出プロセスが完了したら、検出結果を表示して検出されたターゲットを確認します。
- 9. データを収集するすべてのターゲットをこのリストから選択し、Promote (昇格) をクリックします。
- 10. この処理が終了したら、OpenManage Essentials Home ターゲットに戻り、データが収集されるようになっ たかどうかを確認します。

メモ: ターゲットが昇格されてからターゲットのデータが返されるまでの時間は、OMA で設定された収集間 隔に応じて異なります。

## <span id="page-23-0"></span>7.3 使用不可のターゲット

Dell OpenManage Plug-in ターゲットがダウンステータスになるには、いくつかの理由が考えられます。ほとんどの 場合、OEM 対応の OpenManage Plug-in ターゲットがダウンステータスになる理由は、設定中のエラーです。Plugin を設定するときは、Dell OpenManage Essentials システムへの接続に使用するすべての資格情報を確認するように してください。これらの資格情報のいずれかに誤りがあると、修正されるまで Plug-in ターゲットがダウンステータス になります。

### <span id="page-23-1"></span>7.4 データベースとサーバー間の自動関連付けが機能しない

Plug-in にサーバーとデータベース間の自動関連付けを作成させるには、 OpenManage Essentials で、 SSH プロトコ ルを使用した Linux オペレーティングシステムを実行するターゲットの検出と WS-Man を使用した iDRAC の検出、お よび / または WMI プロトコルを使用した Windows オペレーティングシステムターゲットの検出と WS-Man を使用し た iDRAC の検出を行うことが推奨されます。 OMSA がターゲットオペレーティングシステムにインストールされてい る場合、SSH/WMI プロトコルの代わりに SNMP プロトコルを使用することができます。 11G よりも前の世代の PowerEdge サーバーでは、iDRAC の検出に WS-Man プロトコルがサポートされていません。その代わりに SNMP プ ロトコルを使用する必要があります。

OpenManage Essentials で検出されたサーバーは、ホスト名に基づいて Plug-in によってデータベースターゲットにリ ンクされることに注意してください。ターゲットのホスト名が OpenManage Essentials と Plug-in の間で異なる場合、 これら 2 つのターゲットはユーザーが手動でリンクさせる必要があります。すべてのサーバーが DNS に登録されており、 OpenManage Essentials で DNS 名解決オプション (デフォルトで選択済み) を使用することが推奨されます。

## <span id="page-23-2"></span>7.5 他のデバイスの名前と重複する名前を持つデバイスが検出されない

OEM 向け OpenManage Plug-in 12c は、各デバイスが固有のデバイス名を持つ OpenManage Essentials 環境を監 視するように設計されています。重複する名前があるデバイスが環境に存在する場合、Plug-in は重複デバイスのうち最 初のデバイス (Dell OpenManage Essentials で割り当てられた ID で順番付けられている) のみを検出します。

複数のデバイスの名前が一致していることが確認された場合は、システム管理者に連絡して OpenManage Essentials 内でそれらの名前を変更してもらってください。デバイス名が変更されたら、Pluq-in の自動検出プロセスを再度実行し ます。自動検出プロセスが、新しい名前が付いたデバイス(昇格も可能)を検出します。

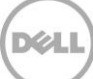

## <span id="page-24-0"></span>8 よくあるお問い合わせ(FAQ)

質問: OEM 向け Dell OpenManage Plug-in のライセンスについて簡単に説明してください。

回答: この Plug-in は無料でインストールしてお使いいただけます。この Plug-in または OpenManage Essentials (Plug-in を動作させるための必須のソフトウェア)に関連するコストはありません。

質問: Plug-in ではどの言語がサポートされていますか?

回答: この Plug-in は、フランス語、ドイツ語、スペイン語、日本語、および簡体中国語でローカライズされています。

質問: OpenManage Essentials をインストールしたくありません。インストールしなくても Plug-in を使用できます か?

回答: いいえ。Plug-in を動作させるには、物理サーバーまたは仮想マシンに OpenManage Essentials をインストー ルすることが必須です。

質問: Dell サーバーの帯域内監視メソッド と帯域外 (OOB) 監視メソッドの違いは何ですか?

回答: Dell サーバーの監視には、サーバーにインストールされた OpenManage Server Administrator (OMSA) と 呼ばれるソフトウェアを使用する帯域内メソッド、または integrated Dell Remote Access Controller (iDRAC) を 介した帯域外メソッドの 2 通りの監視方法があります。 iDRAC はサーバーのマザーボードに接続されているひとつのハ ードウェアであり、マシンの電源が入っているか、またはオペレーティングシステムがインストールされているか機能可 能かどうかに関わらず、システム管理者が Dell サーバーを監視および管理することを可能にします。帯域外メソッドは、 どこからでも利用でき、OMSA などのソフトウェアエージェントを使用しません。逆に、帯域内管理では、管理対象の サーバーに OMSA がインストールされている必要があり、システムが起動され、オペレーティングシステムが動作およ び機能し始めた後でしか実行できません。 OMSA ソフトウェアには制限があります。たとえば、BIOS 設定へのアクセ スや、オペレーティングシステムの再インストールは許可されず、システムの起動を妨げる問題の修復に使用することは できません。

質問: データセンターに前の世代のサーバー (9~11G) があります。 Plug-in を使用してそれらを監視できますか? 回答: はい。サーバーにインストールされた OpenManage Server Administrator (OMSA) 経由で Plug-in を使用す ることにより、前の世代のサーバー (9~11G) を監視することができます。 OMSA は Oracle Linux オペレーティン グシステムではサポートされていないことから、そのようなサーバーを監視することはできません。 Oracle Linux オペ レーティングシステムを実行しているサーバーは、 iDRAC 7 (PowerEdge 12G サーバーでのみサポートされる)を使 用した監視のみが可能です。 OMSA に対するオペレーティングシステムサポートの詳細については、 delltechcenter.com/omsa [で](http://www.delltechcenter.com/omsa)『OpenManage Server Administrator Support Matrix』(OpenManage Server Administrator サポートマトリクス)を参照してください。

質問:帯域外監視の代わりに、OMSA エージェントを使用して Dell サーバーを監視できますか? 回答: はい。OMSA エージェントを使用して、Dell サーバーを監視できます。詳細については、前出の質問を参照して ください。

質問: この Plug-in と Dell Force10 Plug-in との違いは何ですか?

回答: OEM 向け OpenManage Plug-in は、すべての Dell ハードウェア (PowerEdge サーバー、M1000e/VRTX シャーシ、EqualLogic/PowerVault/Compellent ストレージ、および Force 10/PowerConnect ネットワークスイ ッチ)のエンドツーエンド監視を行うためにデータセンターで使用されます。一方、Dell Force10 Plug-in は、データ センター内の Dell Force10 スイッチの正常性のみを監視するために使用されます。 Dell Force10 Plug-in は、 Dell Force10 スイッチからパフォーマンスと可用性のメトリックスを収集し、ネットワーク問題のみを診断およびトラブル シューティングします。

質問: Dell OpenManage Essentials はどのようにダウンロードすればよいですか?

回答: Dell OpenManage Essentials は、Dell テックセンター delltechcenter.com/ome でダウンロードできます。

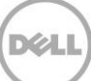